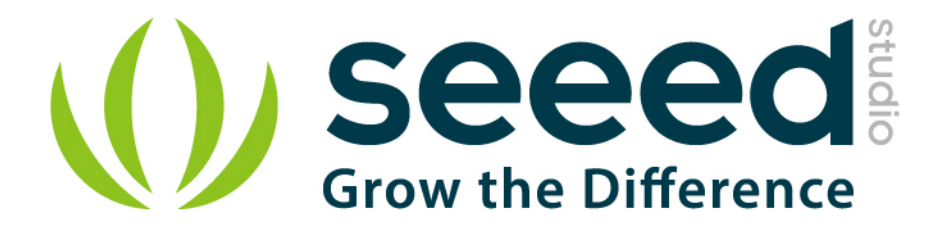

# Grove - 3-Axis Digital Accelerometer(±1.5g) User Manual

Release date: 2015/9/22

Version: 1.0

Wiki: http://www.seeedstudio.com/wiki/Grove - 3-Axis\_Digital\_Accelerometer(%C2%B11.5g)

Bazaar: [http://www.seeedstudio.com/depot/Grove-3Axis-Digital-Accelerometer15g-p-](http://www.seeedstudio.com/depot/Grove-3Axis-Digital-Accelerometer15g-p-765.html?cPath=25_132)[765.html?cPath=25\\_132](http://www.seeedstudio.com/depot/Grove-3Axis-Digital-Accelerometer15g-p-765.html?cPath=25_132)

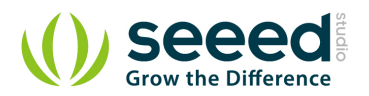

# <span id="page-1-0"></span>**Document Revision History**

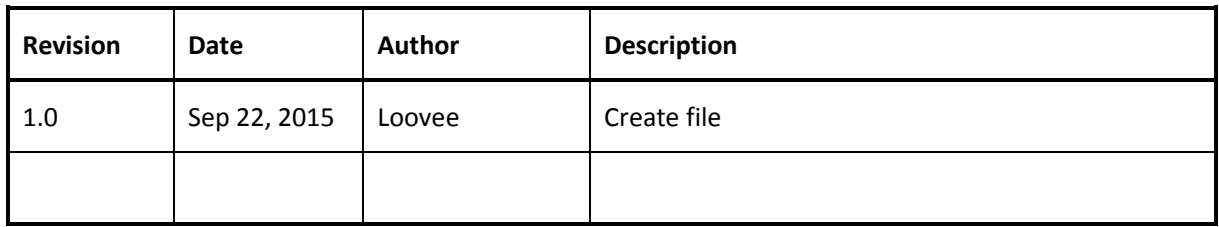

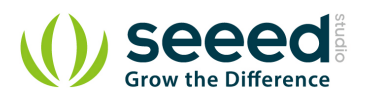

# Contents

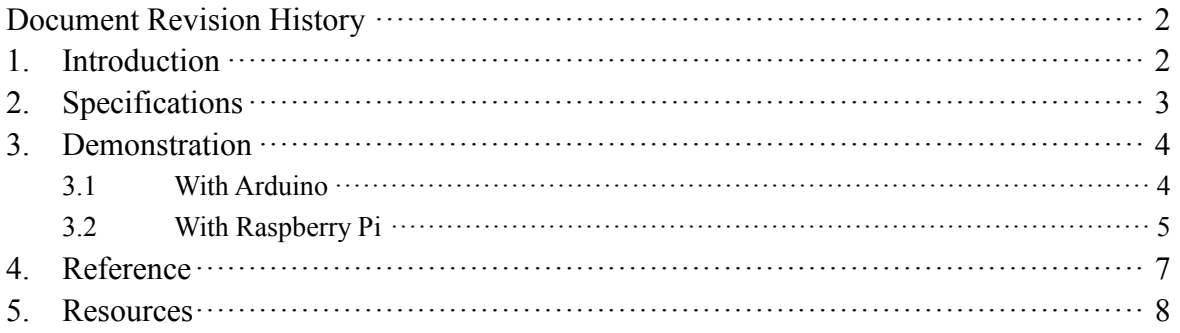

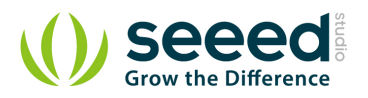

## *Disclaimer*

*For physical injuries and possessions loss caused by those reasons which are not related to product quality, such as operating without following manual guide, natural disasters or force majeure, we take no responsibility for that.* 

*Under the supervision of Seeed Technology Inc., this manual has been compiled and published which covered the latest product description and specification. The content of this manual is subject to change without notice.*

## *Copyright*

*The design of this product (including software) and its accessories is under tutelage of laws. Any action to violate relevant right of our product will be penalized through law. Please consciously observe relevant local laws in the use of this product.*

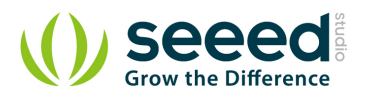

# <span id="page-4-0"></span>**1. Introduction**

3-Axis Digital Accelerometer is the key part in projects like orientation detection, gesture detection and Motion detection. This 3-Axis Digital Accelerometer( $\pm$ 1.5g) is based on Freescale's low power consumption module, MMA7660FC. It features up to 10,000g high shock survivability and configurable Samples per Second rate. For generous applications that don't require too large measurement range, this is a great choice because it's durable, energy saving and cost-efficient.

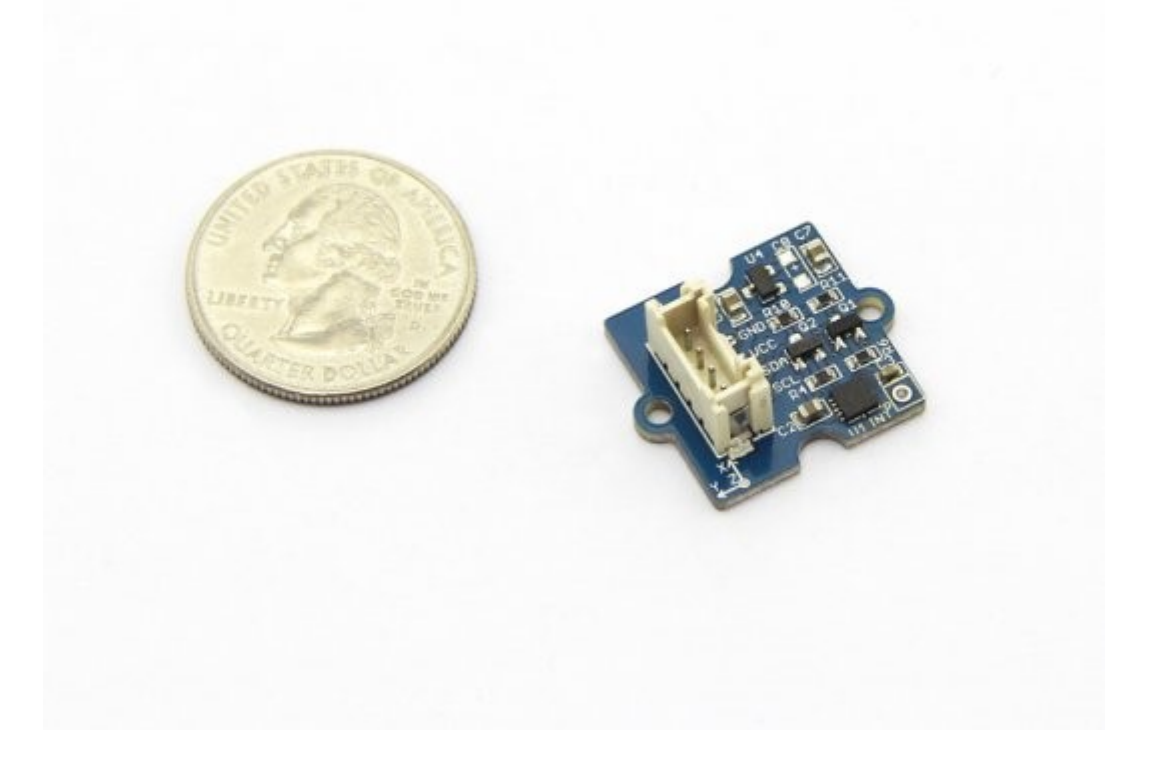

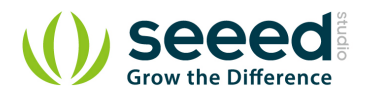

# <span id="page-5-0"></span>**2. Specifications**

- Working voltage: 3.0 5.5V
- Off Mode Current:  $0.4 \mu$  A
- Standby Mode Current: 2μA
- Active Mode Current: 47 μA at 1 ODR
- Test Range:  $\pm 1.5$ g
- Sensitivity: 21LSB/g
- **Suli-compatible Library**

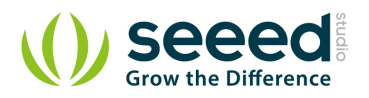

# <span id="page-6-0"></span>**3. Demonstration**

## <span id="page-6-1"></span>**3.1 With [Arduino](http://www.seeedstudio.com/wiki/Arduino)**

Here we are going to show you how to get raw data and data measured by "g" from this sensor.

Connect this module to the I2C port of Grove - Base Shield via a Grove cable.

### *Note:*

If you want to activate the Interrupt function of this module, you need to connect the INT soldering pad we broke out on the board with a pin of Arduino that's capable of Interrupt Service Routine.

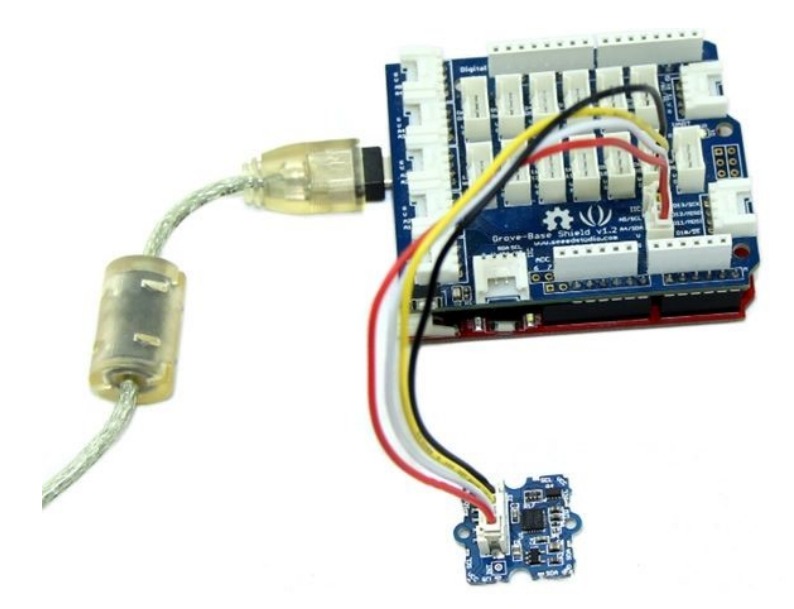

Install the library we provide in the "Resources" section.

Open the code directly by the path:

File -> Example ->DigitalAccelerometer\_MMA7660FC ->MMA7660FC\_Demo.

In this program, acceleration information are sent from the sensor to Seeeduino via I2C bus and then Seeeduino printed them onto the serial monitor.

Open the serial monitor to check the result.

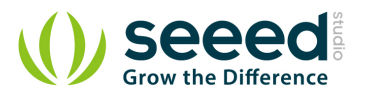

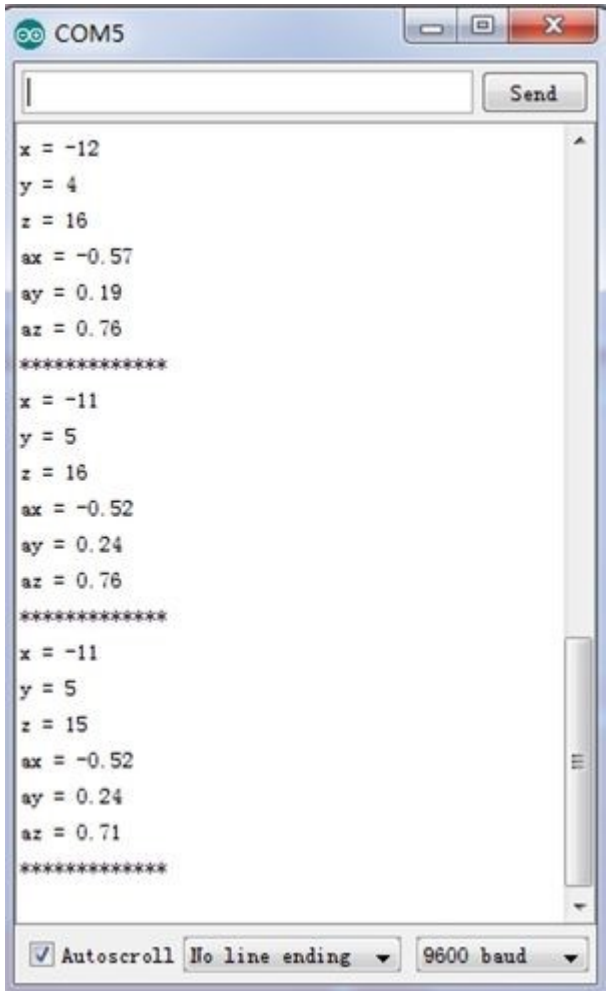

The outputs of this sensor consist of two parts: raw data and 3-axis acceleration info converted into the unit of gravity, "g".

## <span id="page-7-0"></span>**3.2 With [Raspberry Pi](http://www.seeedstudio.com/wiki/GrovePi%2B)**

- 1. You should have got a raspberry pi and a grovepi or grovepi+.
- 2. You should have completed configuring the development enviroment, otherwise follow [here](http://www.seeedstudio.com/wiki/GrovePi%2B#Introducing_the_GrovePi.2B).

### 3. Connection

• Plug the sensor to grovepi socket i2c-x(1~3) by using a grove cable.

## 4. Navigate to the demos' directory:

cd yourpath/GrovePi/Software/Python/

• To see the code

```
 nano grove_i2c_accelerometer.py # "Ctrl+x" to exit #
import time
```
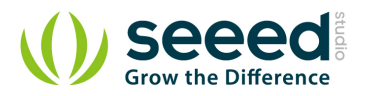

import grovepi # Connect the Grove Accelerometer  $(+/- 1.5g)$  to any I2C port eg. I2C-1 # Can be found at I2C address 0x4c # SCL,SDA,VCC,GND while True: try: print grovepi.acc\_xyz() time.sleep(.5) except IOError: print "Error"

## 5. Run the demo.

sudo python grove\_i2c\_accelerometer.py

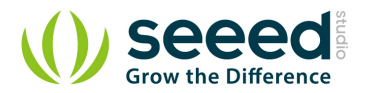

# <span id="page-9-0"></span>**4. Reference**

Below are two figures helping you understand the physical meaning of the result.

The first figure is about the direction of each axis:

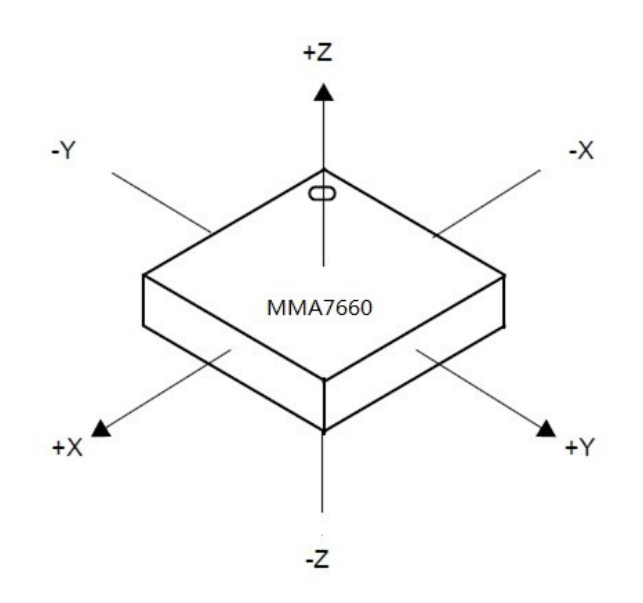

The second figure gives some examples:

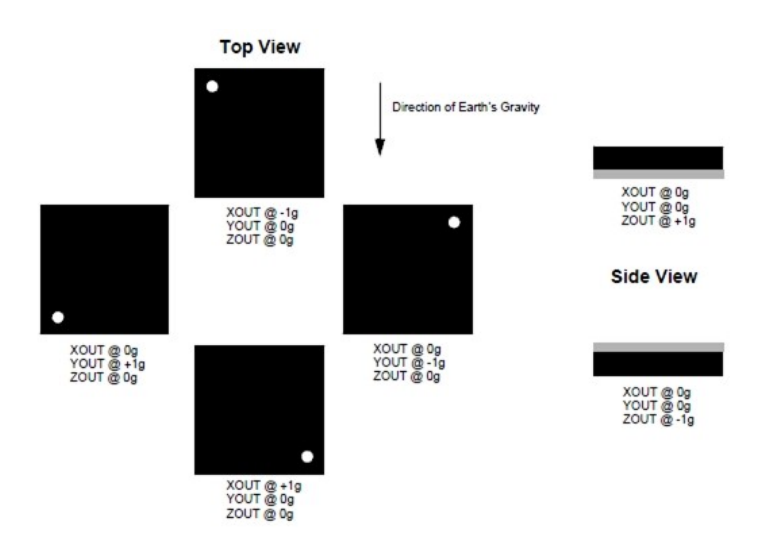

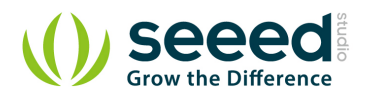

# <span id="page-10-0"></span>**5. Resources**

- [Datasheet of MMA7660FC.](http://garden.seeedstudio.com/images/e/ee/MMA7660FC.pdf)
- Grove [3-Axis Digital Accelerometer Eagle File](http://www.seeedstudio.com/wiki/File:Grove_-_3-Axis_Digital_Accelerometer%28%C2%B11.5g%29_Eagle_File.zip)
- [DigitalAccelerometer\\_MMA7660FC Library](https://github.com/Seeed-Studio/DigitalAccelerometer_MMA7660FC)
- [github repository for 3-Axis Digital Accelerometer\(](https://github.com/Seeed-Studio/Grove_3Axis_Digital_Accelerometer_MMA7660)±1.5g)

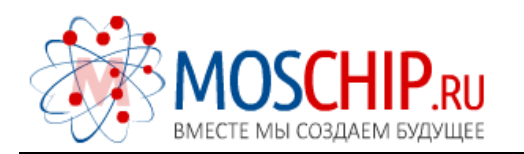

info@moschip.ru

 $\circled{1}$  +7 495 668 12 70

Общество с ограниченной ответственностью «МосЧип» ИНН 7719860671 / КПП 771901001 Адрес: 105318, г.Москва, ул.Щербаковская д.3, офис 1107

## Данный компонент на территории Российской Федерации

Вы можете приобрести в компании MosChip.

Для оперативного оформления запроса Вам необходимо перейти по данной ссылке:

#### http://moschip.ru/get-element

 Вы можете разместить у нас заказ для любого Вашего проекта, будь то серийное производство или разработка единичного прибора.

В нашем ассортименте представлены ведущие мировые производители активных и пассивных электронных компонентов.

Нашей специализацией является поставка электронной компонентной базы двойного назначения, продукции таких производителей как XILINX, Intel (ex.ALTERA), Vicor, Microchip, Texas Instruments, Analog Devices, Mini-Circuits, Amphenol, Glenair.

Сотрудничество с глобальными дистрибьюторами электронных компонентов, предоставляет возможность заказывать и получать с международных складов практически любой перечень компонентов в оптимальные для Вас сроки.

На всех этапах разработки и производства наши партнеры могут получить квалифицированную поддержку опытных инженеров.

Система менеджмента качества компании отвечает требованиям в соответствии с ГОСТ Р ИСО 9001, ГОСТ РВ 0015-002 и ЭС РД 009

### Офис по работе с юридическими лицами:

105318, г.Москва, ул.Щербаковская д.3, офис 1107, 1118, ДЦ «Щербаковский»

Телефон: +7 495 668-12-70 (многоканальный)

Факс: +7 495 668-12-70 (доб.304)

E-mail: info@[moschip](mailto:info@moschip.ru).ru

Skype отдела продаж: moschip.ru moschip.ru\_4

moschip.ru\_6 moschip.ru\_9